## Fichier:Changing Version Control to Visual Studio Screenshot 2022-03-18 133725.jpg

 $\ddot{\phantom{a}}$ 

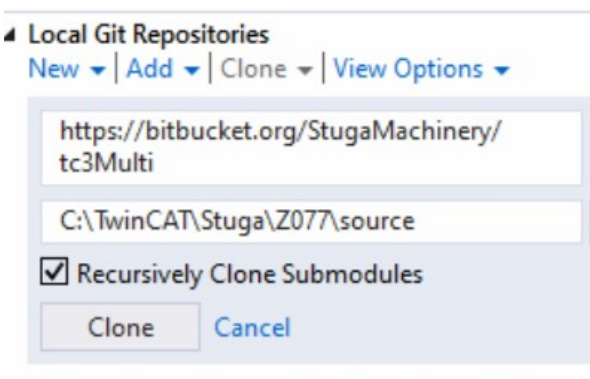

Add or clone a Git repository to get started.

No higher resolution available.

[Changing\\_Version\\_Control\\_to\\_Visual\\_Studio\\_Screenshot\\_2022-03-18\\_133725.jpg](https://stuga.dokit.app/images/b/b6/Changing_Version_Control_to_Visual_Studio_Screenshot_2022-03-18_133725.jpg) (423 × 286 pixels, \*le size: 28 KB, MIME type: image/jpeg) Changing\_Version\_Control\_to\_Visual\_Studio\_Screenshot\_2022-03-18\_133725

## File history

Click on a date/time to view the file as it appeared at that time.

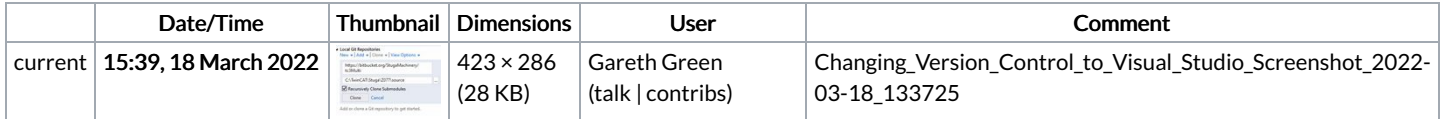

You cannot overwrite this file.

## File usage

The following 2 pages link to this file:

[Changing](https://stuga.dokit.app/wiki/Changing_Version_Control_to_Visual_Studio) Version Control to Visual Studio Create a [TwinCAT](https://stuga.dokit.app/wiki/Create_a_TwinCAT_Project_from_Scratch) Project from Scratch